## Connecting iPhone to Mac OS X Mojave running as VirtualBox guest

Since it doesn't worked for me to connect an iPhone via USB to a Mac OS X 10.14 Mojave installation running in a VirtualBox Guest on a Windows 10 host I was searching for a solution to connect the iPhone to the Windows system via USB a redirecting the USB somehow to the Mac OS X installation.

I was looking around the web for a solution but the only one I found and where others where telling that it works was USB Network Gate from Eltima (https://www.eltima.com).

I found several descriptions how people using Eltima USB Network Gate to connect the iPhone to a Windows Host and over the Network to an instance of Mac OS X running on a remote Mac Workstation.

I found nowhere a description if it works with VirtualBox. So, I started to find out if works or not.

First, I download the free trial version of USB Network Gate for Windows ( https://www.eltima.com/products/usb-over-ethernet ) and installed on the Windows Host where the Mac OS X Guest system is running in a VirtualBox Machine.

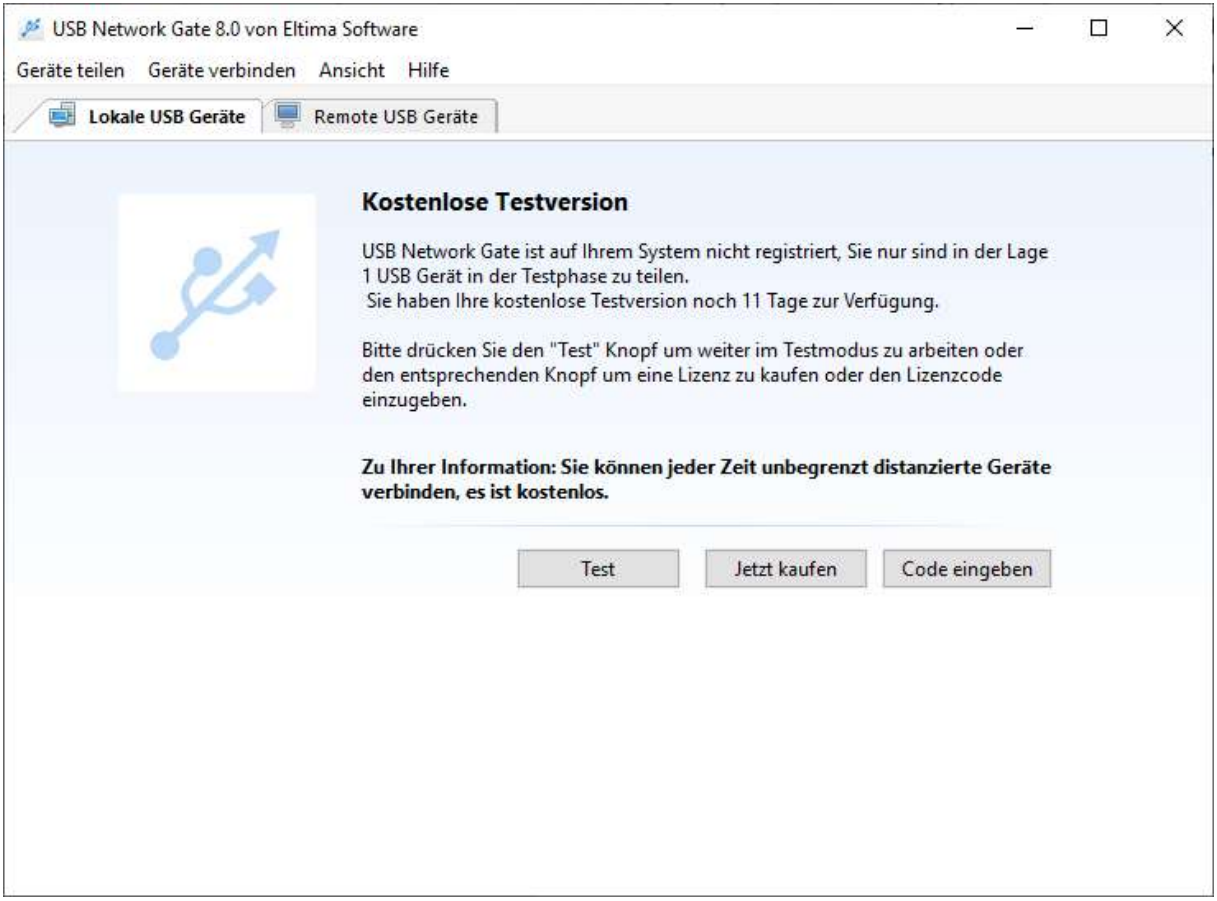

Next, I downloaded the Mac Version of USB Network Gate and installed on the Max OS X guest.

I started USB Network gate and connected the iPhone to the Windows host and it appears in the list of available devices. Next, I pressed share to allow remote system to connect the device connect to my Windows system.

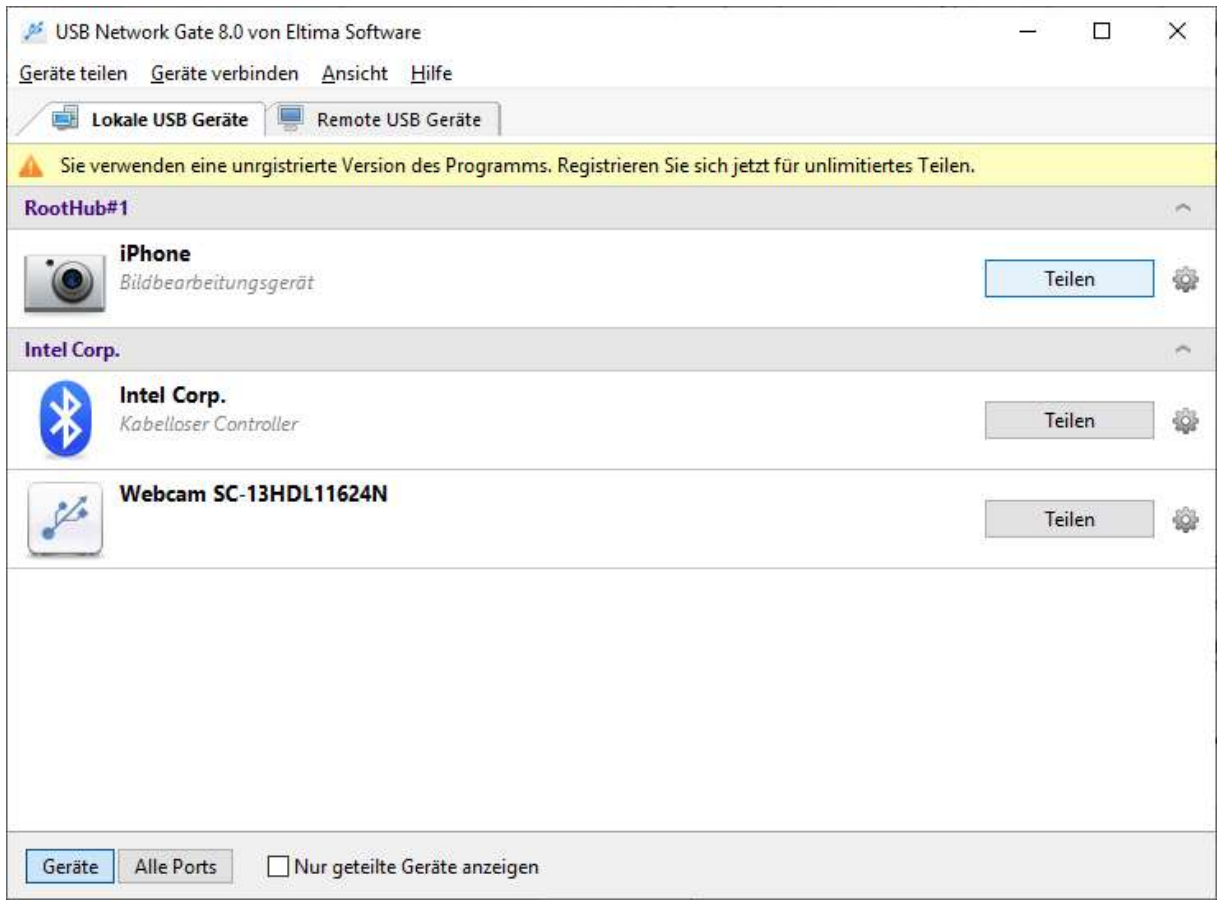

Clicking on the settings rear opens a configuration dialog where you can specify if the local site is a running as a listen server tries to initiate a connection to a remote USB Network gate Server.

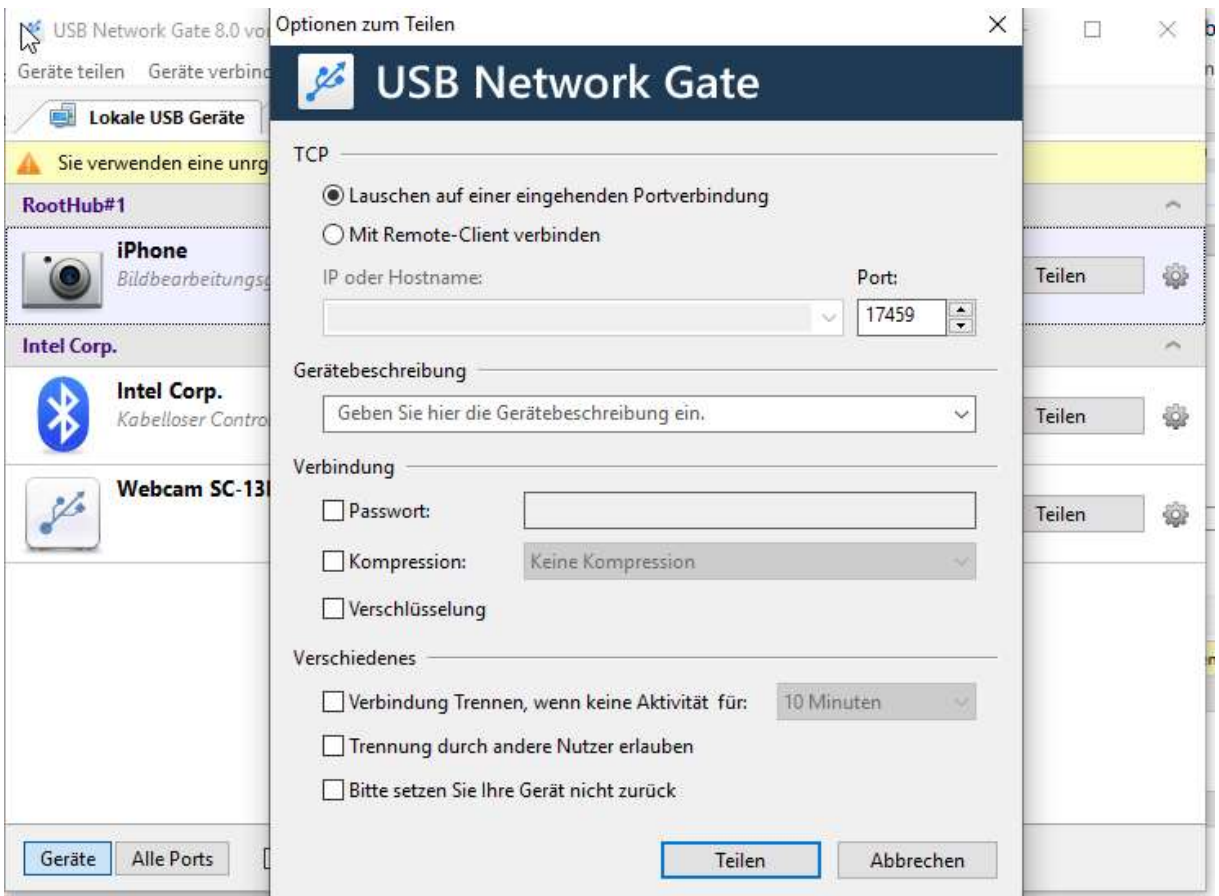

After Sharing is started the device is shown as shared device and the network port for incoming connections is shown.

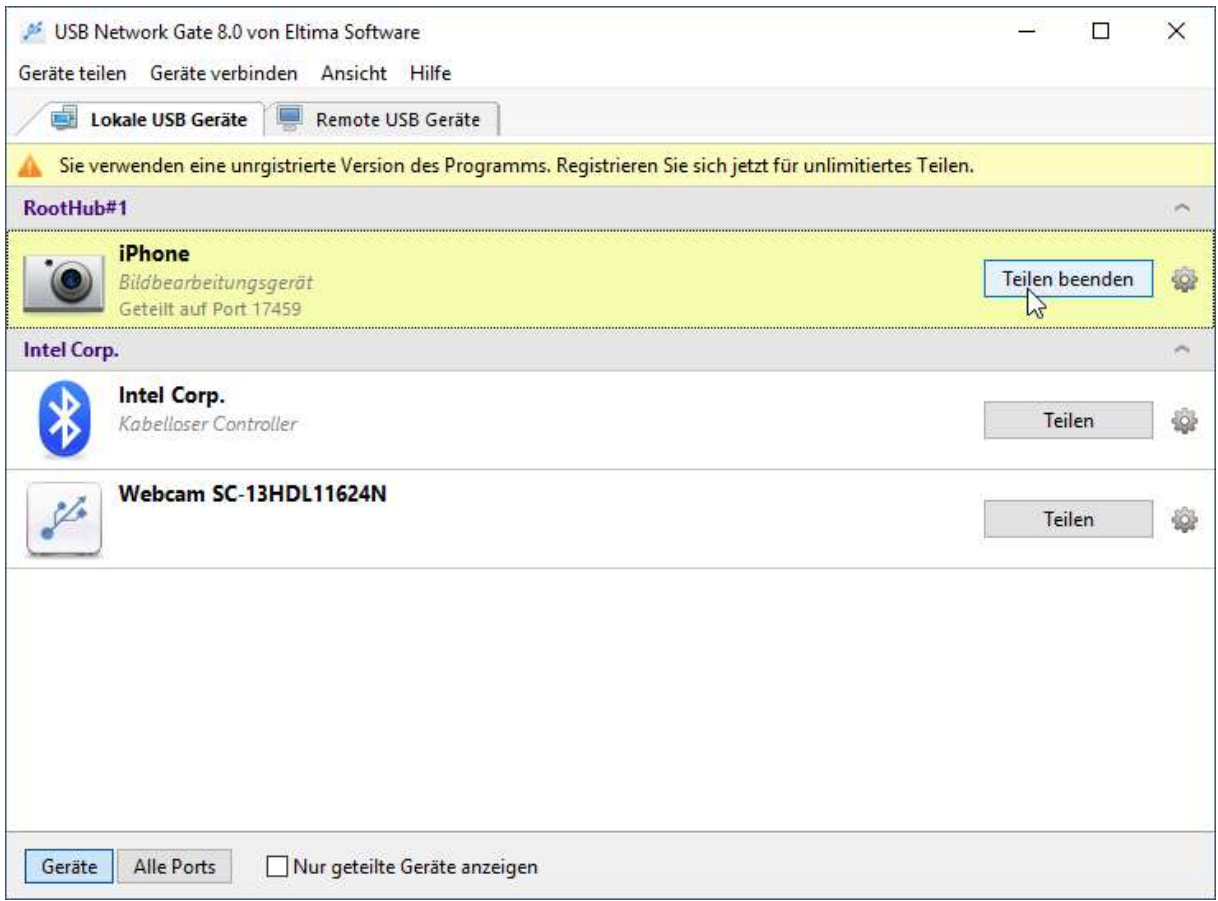

Now start Mac OS X running as VirtualBox guest on the same Machine. Installation of USB Network Gate on Mac OS X requires administration rights and worked easily without any problems.

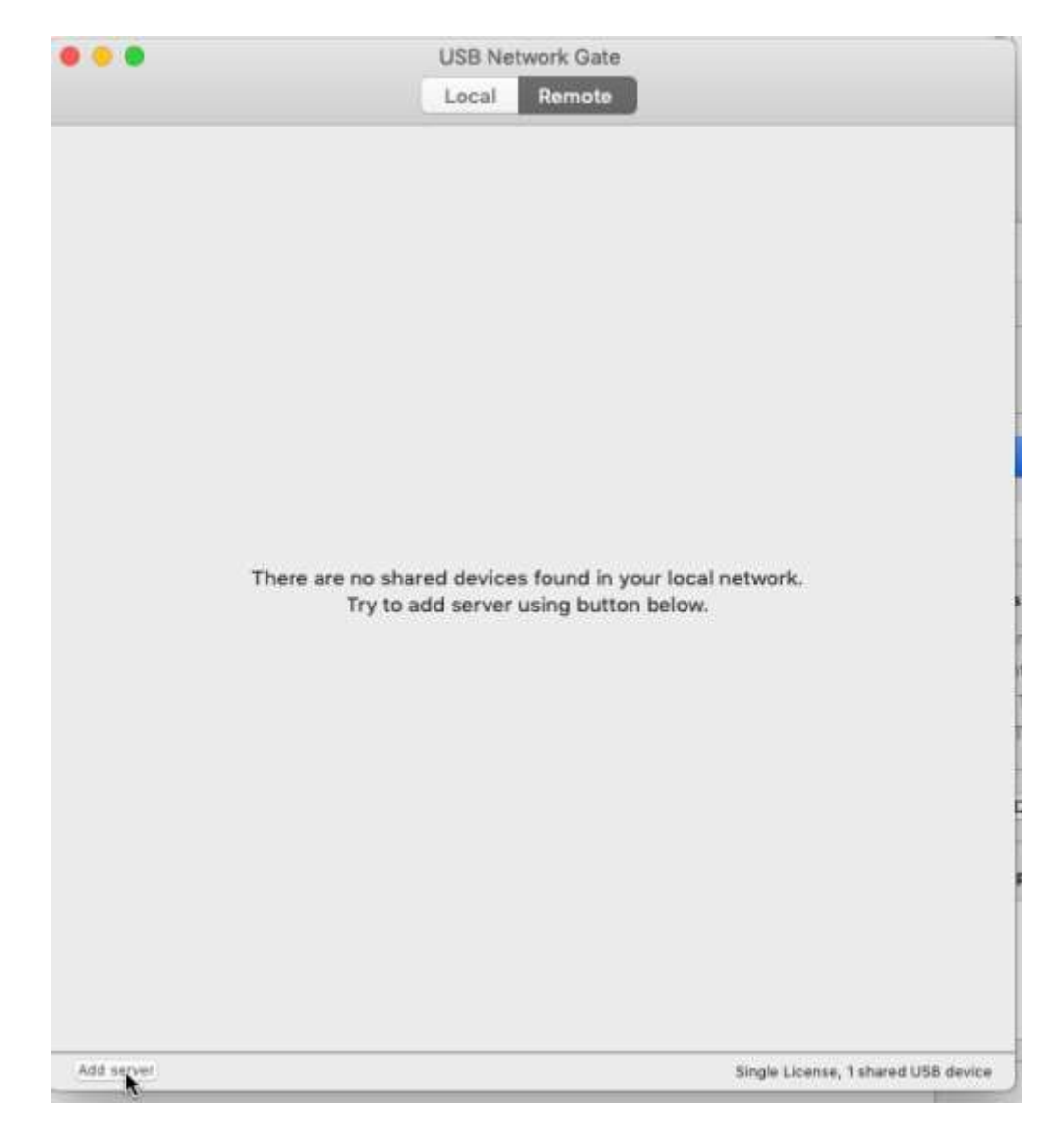

After USB Network Gate is started in the virtual Mac OS X installation switch to the Tab showing the remote devices. Press "Add Server" and enter the IP address of the Windows host. You can find this by opening a command prompt in Windows 10 an enter ipconfig.

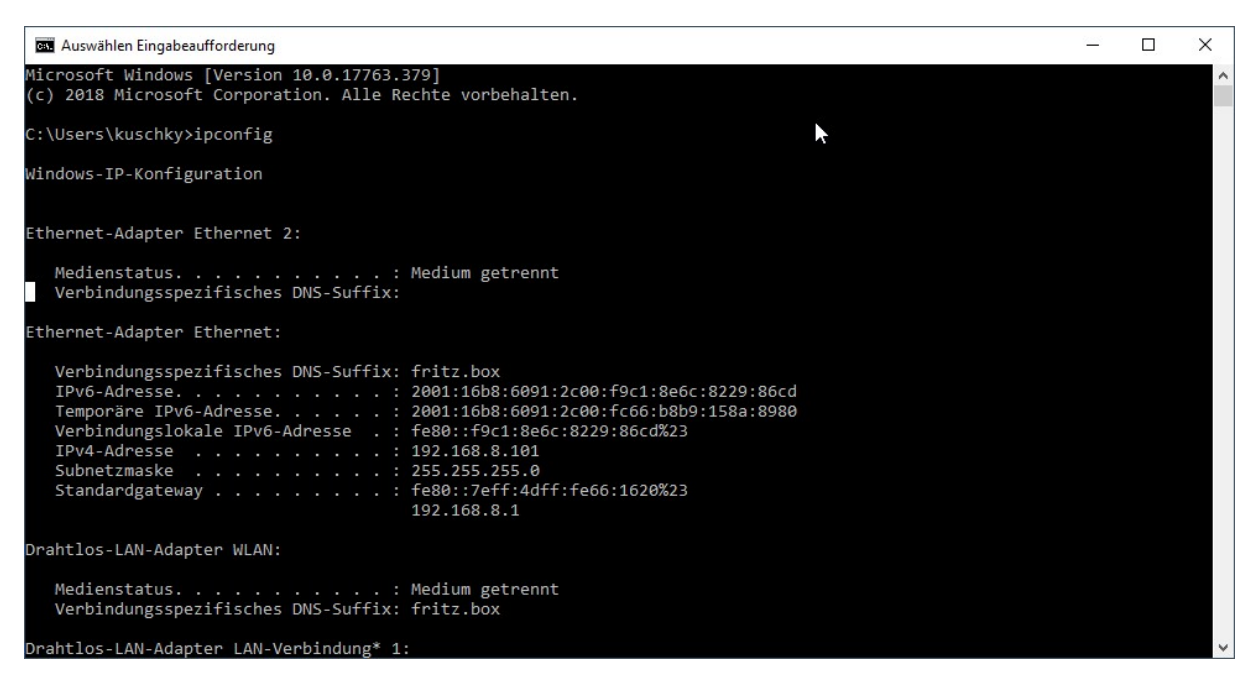

Press "Add" to add the host (which is here the windows host system) to list of available remote USB Network Gate Servers.

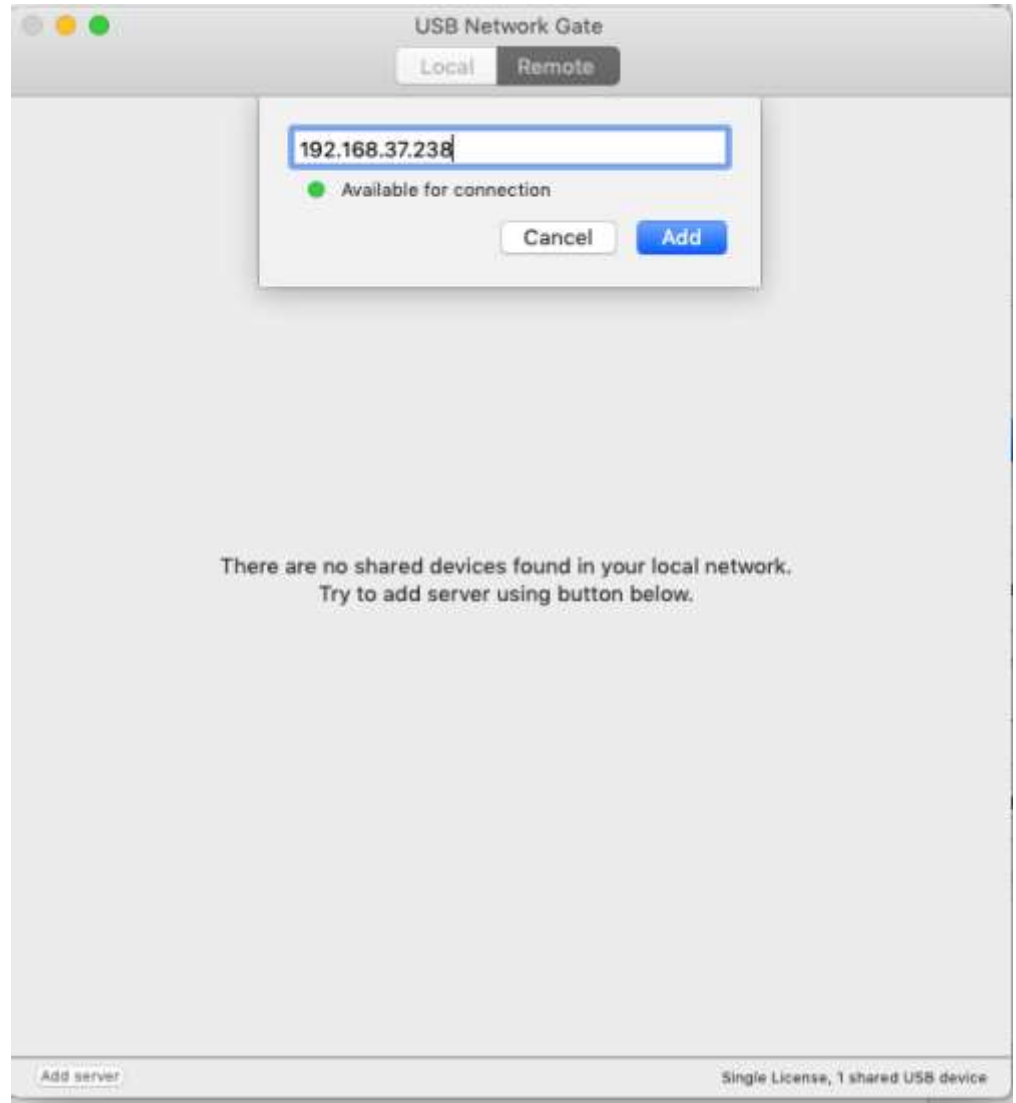

Press "connect" and the iPhone will be available on the Mac OS X installation.

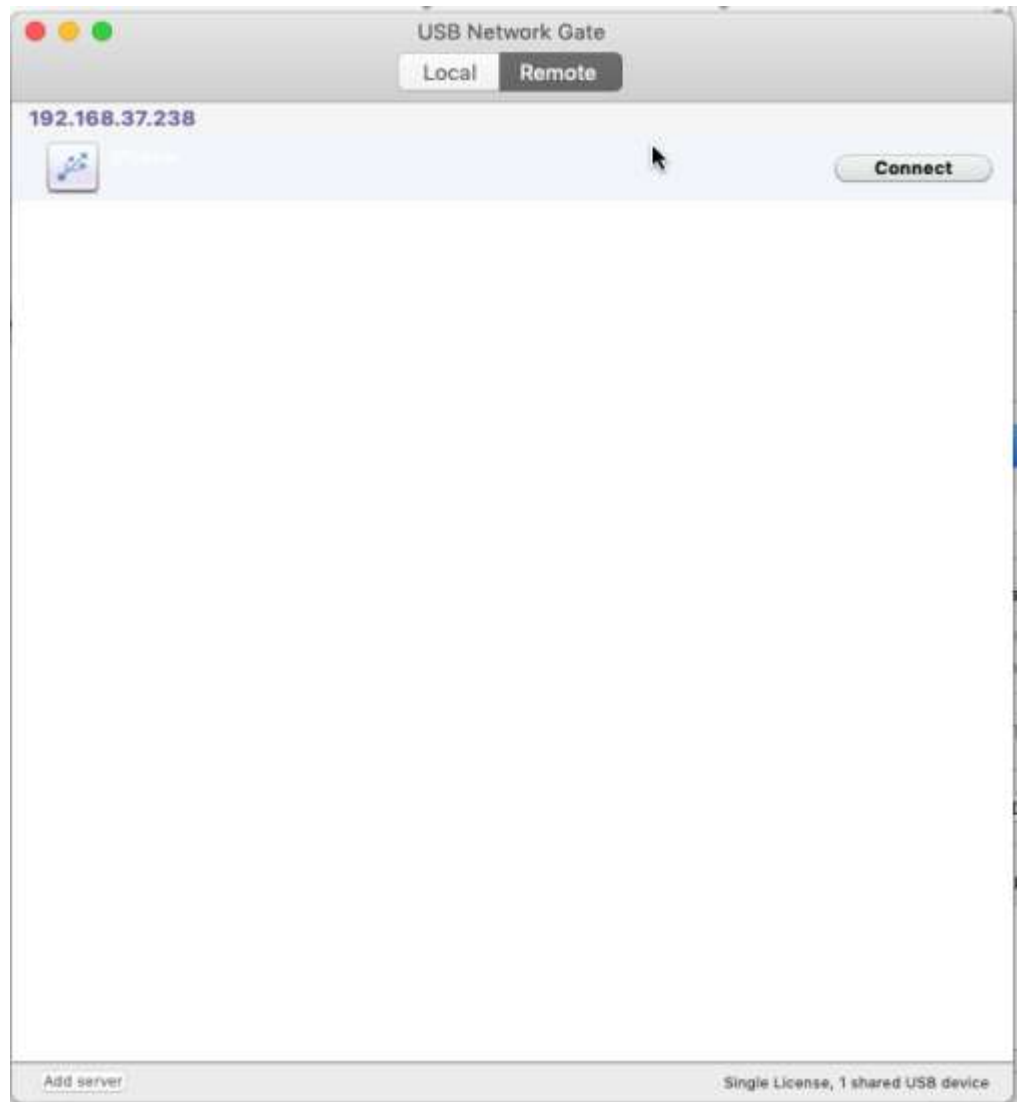

The reason why I figure out if connect a iPhone via USB Network gate to a Mac OS X running in a virtual Machine was that I need a development system from where I could debug an IOS application running on a iPhone. Eltima Network Gate did exactly what I want and I can recommend it to every body who is in the same situation.

After 14 days of trial you need to buy the version for the host which is using to connect the iPhone by USB. In my case this the Windows license. What is great is that you can connect from as many remote clients as you want. They can run with Mac OS X or Windows and the client installation is always for free.